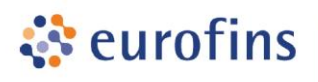

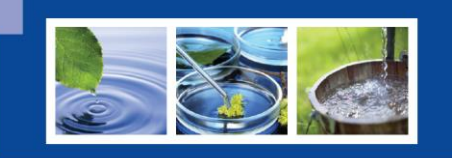

**Environment Testing** 

## **Grunnforurensing**

Grunnforurensing er en nettside driftet av Miljødirektoratet. Databasen inneholder informasjon om lokaliteteter i Norge og på Svalbard der det er kjent forurensing i grunnen eller mistanke om forurensing. Myndighetene kan sette krav til tiltakshaver/ansvarlige om å rapportere til denne databasen. Link: [https://grunnforurensning.miljodirektoratet.no/.](https://grunnforurensning.miljodirektoratet.no/)

## **Eurofins tilbyr**

For å sikre en effektiv rapportering til Grunnforurensingsdatabasen og redusere risiko for manuelle feil, tilbyr Eurofins analyseresultaterpå et format som kan importeres direkte til denne databasen. Kunder som ønsker det, vil for jordprøver motta denne excelfila sammen med analyserapporten.

Merk at før filen kan importeres, må du foreløpig gjøre følgende:

- 1. Endre enhet<sup>1</sup> fra mg/ kg TS til mg/kg
- 2. Korrigere eventuelle mangler i filen du mottok. Informasjon om eventuelle mangler vil være listet i kolonne M, Datasjekk. Se tabell for informasjon om typiske mangler.

Dersom du ønsker at informasjon om **koordinater og dyp** skal være preutfylt, **kan du registrere** denne informasjonen **ved bestilling ved å benytte en av våre elektroniske bestillingsløsninger**. Velg Grunnforurensning ved bestilling for å få fram aktuelle felt. Kontakt [miljo@eurofins.no](mailto:miljo@eurofins.no) dersom du ikke har tilgang til å velge «Grunnforurensing» når du oppretter prøver i din bestilling.

| Data<br>savnes for:         | Kommentar                                                                                                    | Må gjøres før<br>import?                                                                    |
|-----------------------------|----------------------------------------------------------------------------------------------------|---------------------------------------------------------------------------------------------|
| <b>Dyp</b>                  | Angi dyp i cm fra bakkeplan<br>$\bullet$<br>Eksempel: Øvre 10 cm skal registreres som<br>$\bullet$<br>$dyp_{av}$ vire = 0, dyp_nedre = 10<br>Tips: Er alle prøvene i samme oppdrag fra samme<br>$\bullet$<br>dyp? Fyll inn i første rad, marker begge rutene og<br>dobbeltklikk på firkanten i nedre høyre hjørne for å<br>kopiere dataene til alle rader.<br>Dyp ovre Dyp nedre<br>Dobbeltklikk på svart firkant. | Ja                                                                                          |
| Koordinat og<br><b>WKID</b> | Hvis koordinater er loggført i felt, kan disse fylles<br>$\bullet$<br>inn. Merk at Grunnforurensningsdatabasen krever<br>bruk av koordinatsystem UTM 33, som<br>er representert ved WKID 25833.                                                                                                    | Nei, funksjonen<br>"Sett prøvepunkt" i<br>Grunnforurensnings-<br>databasen kan<br>benyttes. |

<sup>-</sup><sup>1</sup> Oppgitt enhet i resultatfilene samsvarer med akkrediteringskrav, men må inntil videre korrigeres da denne enheten ikke aksepteres av Grunnforurensningsdatabasen.Tips: Benytt Erstatt/ Replace-funksjonaliteten i excel for å oppdatere enhet for samtlige rader i én operasjon.

Eurofins Environment Testing Norway AS Møllebakken 50, N-1538 Moss Postboks 3055, N-1506 Moss

T109440  $F$  + 47 69272340 miljo@eurofins.no

Org.nr: NO 965 141 618

www.eurofins.no

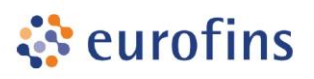

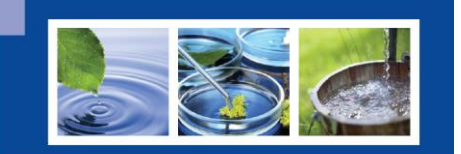

**Environment Testing** 

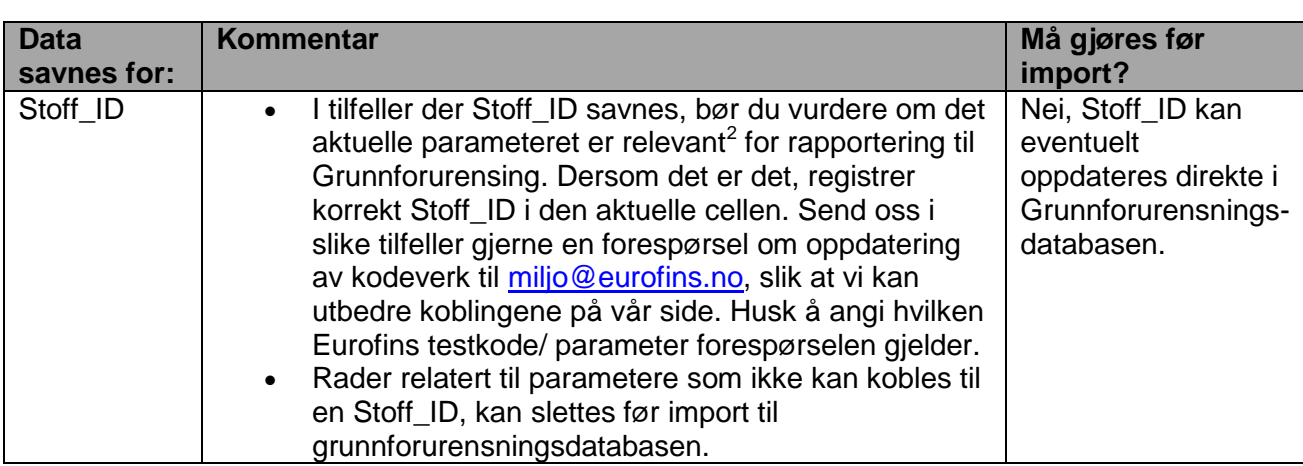

Importløsningen til Miljødirektorat overfører kun numeriske resultater til

Grunnforurensningsdatabasen. Tekstlige resultater, herunder for eksempel «nd<sup>3</sup>» eller «Utgår» blankes ut ved import, og du vil motta tilbakemelding om at du må korrigere dette. For å unngå denne feilmeldingen, kan du redigere rader med tekstlige resultater før import. Se tabell under for beskrivelse.

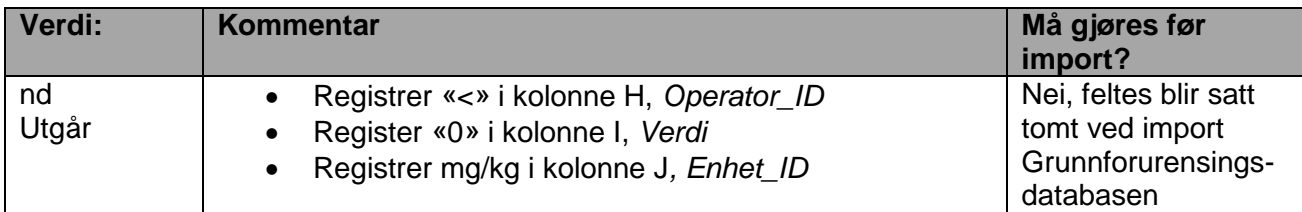

Eurofins Environment Testing Norway AS Møllebakken 50, N-1538 Moss Postboks 3055, N-1506 Moss

 $\overline{\phantom{a}}$ 

T109440 F I + 47 69272340 miljo@eurofins.no

Org.nr: NO 965 141 618 www.eurofins.no

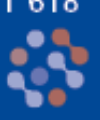

<sup>&</sup>lt;sup>2</sup> Importfilen fra Eurofins inneholder alle rapporterte parametere. Dette innbærer at filen vil kunne inneholde forbindelser som ikke kan kobles mot Stoff\_ID, som er definert av Miljødirektoratet. Eksempel: For alifater rapporterer Eurofins flere parametre enn det som er nødvendig med tanke på f.eks tilstandsklassifisering: C12-35 kommer ferdig utfylt, men C12-16 og C16-35 rapporteres i tillegg.

<sup>3</sup> Kalkuleringsresultat blir av Eurofins rapportert som nd, dvs. ikke påvist/ not detected, hvis alle parametere er under kvantifiseringsgrensen (LOQ).